**[Co je httptunnel?](#page-2-0) [Server](#page-3-0) [Klient](#page-4-0)**

## httptunnel & ssh & tun/tap

Jan Sed'a

**Jan Sed'a [httptunnel & ssh & tun/tap](#page-4-0)**

メロメメ 御 メメ きょく きょう

重

<span id="page-0-0"></span> $298$ 

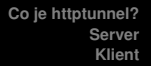

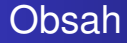

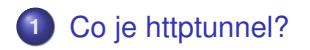

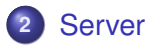

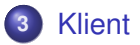

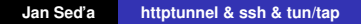

イロトス 伊 トス ミトス ミトー

高。  $298$  **[Co je httptunnel?](#page-2-0) [Server](#page-3-0) [Klient](#page-4-0)**

## Co je httptunnel?

- http://www.nocrew.org/software/httptunnel.html
- $\bullet$  klient htc a server hts
- **•** přes běžné HTTP requesty vytvoří spojení
- poslouchá na zvoleném TCP portu
- o spojení z tohoto portu jsou přes tunel přesměrována dle konfigurace serverové části

 $299$ 

<span id="page-2-0"></span>Ξ

K 御 ▶ K 唐 ▶ K 唐 ▶

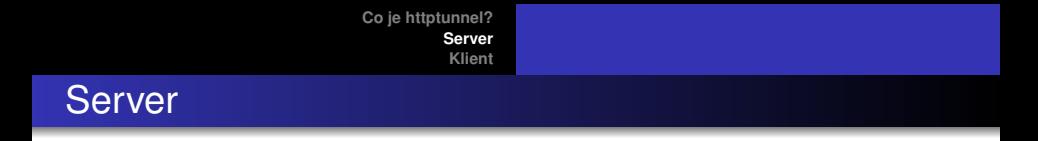

- openypn mktun dev tun1 dev-type tun
- echo 'PermitTunnel yes' » /etc/ssh/sshd config
- $\bullet$  /etc/init.d/ssh reload
- ifconfig tun1 192.168.5.1 pointopoint 192.168.5.2 netmask 255.255.255.252 up
- **•** případná úprava firewallu a routování tun1
- while :; do hts -w -c 1k -F 127.0.0.1:22 80; sleep 1; done
- server teď poslouchá na 80/tcp a přeposílá spojení na  $22$ /tcp

す 御 ト す 重 ト す 重 トー

重

<span id="page-3-0"></span> $298$ 

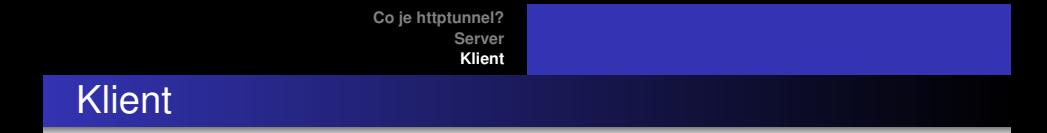

- openvpn –mktun –dev tun1 –dev-type tun
- ifconfig tun1 192.168.5.2 pointopoint 192.168.5.1 netmask 255.255.255.252 up
- htc -c 1k -F 2222 -P 192.168.9.2:3128 –proxy-authorization-file cred.txt server:80
- $\bullet$  ssh -w 1:1 user@127.0.0.1 -p 2222
- úprava rout, DNS, ...
- $\bullet$  ip ro re 192.168.9.2 dev eth0
- ip ro re default via 192.168.5.1 dev tun1

4 何 ト 4 ヨ ト 4 ヨ ト

<span id="page-4-0"></span>Þ  $2Q$